# 多画面色刺激提示と多チャンネルデータ入力システムの開発

**徳 島 了 1) 山 本 勝 昭 1) 今 村 律 子 2) 坂 元 瑞 貴 1) 時 吉 未 希 1)**

# Development of multi-channel data input systems and multi-screen color stimulus presentation

Satoru TOKUSHIMA<sup>1)</sup> Katsuaki YAMAMOTO<sup>1)</sup> Ritsuko IMAMURA<sup>2)</sup> Mizuki SAKAMOTO<sup>1)</sup> Miki TOKIYOSHI<sup>1)</sup>

## Ⅰ.はじめに

人間の刺激に対する行動や反応の解釈として19 世紀以降, S-R理論(Stimulus-Response Theory), S-O-R理論(Stimulus-Organism-Response Theory)等 を用いて説明しようとしてきた.本実験室でも 実験実習や卒業論文等では,全身反応測定器II型 (竹井機器工業株式会社)やC.C.No(八神理科 器販売株式会社)を用いた測定を行い,単純反応 と選択反応の時間及びその差を性,パーソナリ

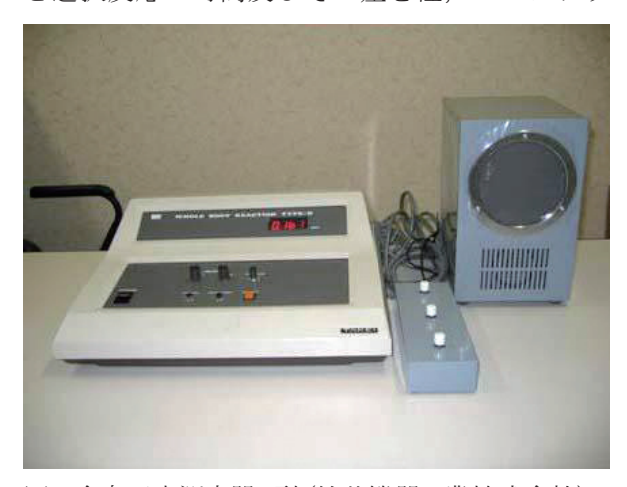

図1. 全身反応測定器II型(竹井機器工業株式会社)

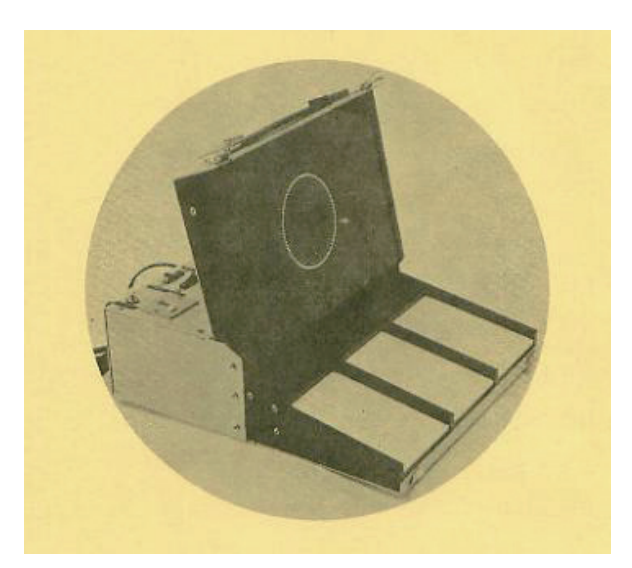

図2. C.C.ナンバー測定器(八神理科器販売株式会 社)

ティ,運動スキル等によってどの程度説明できる のかといった目的で利用してきた.

しかし,このような測定機器は,どちらかと いうと静的な状況の測定であり、授業としてS-R 理論やS-O-R理論の理解には効果を発揮するもの の,動的で多様に変化するスポーツ競技場面を想 定した状況として,測定を行うのは難しいのでな

**<sup>1)</sup>福岡大学スポーツ科学部 Faculty of Sports and Health Science, Fukuoka University 2)九州工業大学大学院生命体工学研究科**

**Graduate School of Life Science and Systems Engineering, Kyushu Institute of Technology**

**− 92 −**

いかと考えられる.

そこで,本システムは視覚刺激発生装置とし て,提示モニター数を増すこと,提示色及びモニ ター設定位置の自由度を増やすことにより,刺激 の多様性を実現する.さらに,被験者の反応を多 チャンネルのアナログ信号入力として捉え、最大 10msec単位で測定することを可能にする.この ことで,多様な視覚刺激と反応の組み合わせを作 成することが可能となる. つまり、実際の競技場 面により近い条件での反応時間や反応形態を測定 ですることが可能となると考えられる. そこで, 本システムは多様なスポーツ競技場面での多様な 視覚状況を想定した反応行動を測定するシステム として作成したので報告をする.

## Ⅱ.開発環境

開発機器: HP xw9300 Workstation 開発言語 Microsoft Visual Studio 2010 ( vb.net )

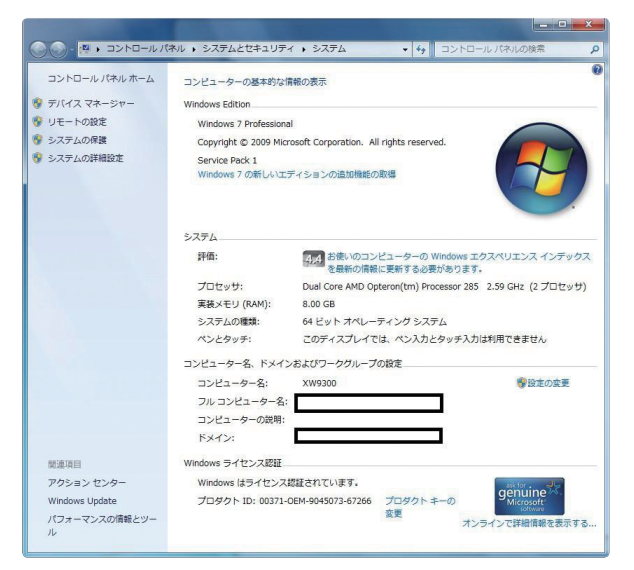

図3. Workstation のスペック

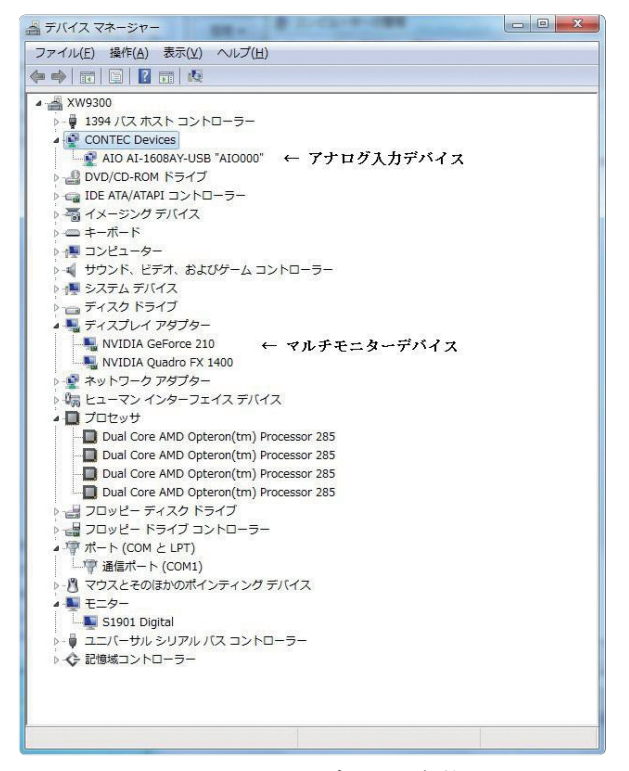

図4. Workstationのデバイス実装状況

### Ⅲ.システム概要

本システムは,

- ① 複数のモニターへ色信号を出力
- ② アナログデータ入力による反応形態(時間) を測定するシステムである.

また,①と②の繰り返しを任意の回数だけ自動 測定することや画面への刺激色が任意に設定でき ることが特徴である.

また,上記目的を達成するために,プログラム コードには,

- ① 各刺激の作成には,刺激画面単位にスレッド (thread)を作成し実行する.
- ② 刺激は,単色のみにすることで演算処理時間 の軽減化を図る.
- ③ 時間測定は,システムタイムを利用すること で精度と高速処理を保つように設計されてい る.

## Ⅳ.利用方法

まずシステムが起動すると図5 のような初期画 面が表示される.

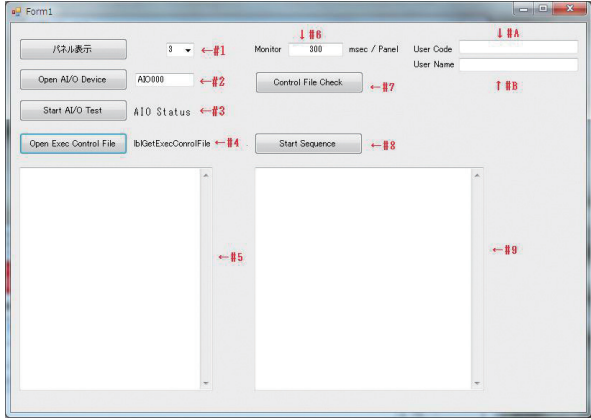

図5. システム初期画面 マンチ インタンス インター 図6. 多画面制御コード例

この画面に必要な情報を書き入れることで、測 定が開始される.

- #1: パネル表示数を入れる(1~10を選択す る).
- #2: 計算機が利用しているアナログ入力デバイス 名が表示される.
- #3: アナログデータの入力状態が "0", "1"の 何れかの値で表示される.
- #4: 実験を制御するファイルを指定する.
- #5: #4で指定されたファイルの内容が表示され る.
- #6: パネルのリフレッシュ時間を入力.
- #7: 実験タイマーや多重スレッドの初期化を行 う.
- #8: 実験開始ボタン.
- #9: 実験結果の表示.
- #A: 被験者のコード(通常 学籍番号等を入力す る).
- #B: 被験者の名前を入力.

#### 1.実験を制御するファイルのつくり方

ファイルは,テキストファイルで作成する. n画面制御の一般的な書式は,

| M3-S - メモ帳                             |  | $\mathbf{x}$<br>$\Box$ |
|----------------------------------------|--|------------------------|
| ファイル(E) 編集(E) 書式(Q) 表示( <u>V)</u>      |  | ヘルプ(H)                 |
| /P, 7, 7, 2, 7, 7                      |  |                        |
| /P, 7, 7, 7, 7, 7                      |  |                        |
| /P, 7, 7, 7, 7, 7<br>/P, 7, 7, 7, 7, 7 |  |                        |
| /P, 7, 4, 7, 7, 7                      |  |                        |
| /P, 7, 4, 7, 7, 7                      |  |                        |
| /P, 4, 4, 7, 7, 7                      |  |                        |
| /P, 4, 4, 7, 7, 7                      |  |                        |
| /P, 4, 4, 7, 7, 7<br>/P, 4, 4, 7, 7, 7 |  |                        |
| /P, 4, 4, 7, 7, 7                      |  |                        |
| /P, 4, 4, 7, 7, 7                      |  |                        |
| /P, 4, 4, 7, 7, 7                      |  |                        |
| /P, 4, 4, 7, 7, 7                      |  |                        |
| /P, 4, 7, 7, 7, 7                      |  |                        |
| /P, 4, 7, 7, 7, 7<br>/P, 7, 7, 7, 7, 7 |  |                        |
| /P, 7, 7, 7, 7, 7                      |  |                        |
|                                        |  |                        |

表1.色番号と色対応

| 色番号            | 色         |  |
|----------------|-----------|--|
| 0              | Black     |  |
| $\mathbf{1}$   | Blue      |  |
| $\overline{2}$ | Lime      |  |
| 3              | Cyan      |  |
| $\overline{4}$ | Red       |  |
| 5              | Magenta   |  |
| 6              | Yellow    |  |
| 7              | White     |  |
| 8              | Firebrick |  |

制御コード, オペランド1, オペランド2,,,,

オペランドn

となる.具体的には,カラム1へ"/P",カラム2 以降は画面への出力色番号を記述する.

以下,モニターが被験者から見て左から順番に M1,M2,M3,M4,M5と並んでいるとする.

例えば,/P,7,7,7,4,7 の場合

M1=白, M2=白, M3=白, M4=赤, M5=白

の表示を初期画面#6で設定された時間だけ表示す ることになる.

2.実験コントロール作成例

各モニターに左から順番に赤色を表示する.ま た,他のモニターは,白とするには、制御ファイ ルへ下記のように記述すれば良い.

/P,4,7,7,7,7

- /P,7,4,7,7,7
- /P,7,7,4,7,7
- /P,7,7,7,4,7
- /P,4,7,7,7,4

#### 3.実験結果の出力

実験結果は,初期画面(図5#9)に表示される と共にディスク上に保存される.

| ファイル(E)               | 編集(E) 書式(Q) 表示(V) ヘルプ(H)             |   |
|-----------------------|--------------------------------------|---|
| IDCode: sc030         |                                      |   |
| Name:                 |                                      | ū |
| Date:                 | 2013/05/20 16:01:04                  |   |
| Panel No:             | 5                                    |   |
| PanelCTL:             | C:\Users\mizuki\Desktop\刺激\M3-SS.txt |   |
| Monitor:              | 200 msec/Panel                       |   |
| ø<br>7                | 00010000                             |   |
| $\mathbf{1}$<br>14    | 00010000                             |   |
| 20<br>$\mathbf{1}$    | 00010000                             |   |
| 28<br>$\mathbf{1}$    | 00010000                             |   |
| 34<br>$\mathbf{1}$    | 00010000                             |   |
| $\mathbf{1}$<br>41    | 00010000                             |   |
| $\mathbf{1}$<br>48    | 00010000                             |   |
| $\mathbf{1}$<br>54    | 00010000                             |   |
| $\mathbf{1}$<br>61    | 00010000                             |   |
| $\mathbf{1}$<br>68    | 00010000                             |   |
| $\mathbf{1}$<br>74    | 00010000                             |   |
| $\mathbf{1}$<br>81    | 00010000                             |   |
| $\mathbf{1}$<br>87    | 00010000                             |   |
| $\mathbf{1}$<br>94    | 00010000                             |   |
| $\mathbf{1}$<br>101   | 00010000                             |   |
| $\mathbf{1}$<br>108   | 00010000                             |   |
| $\mathbf{1}$<br>115   | 00010000                             |   |
| $\mathbf{1}$<br>121   | 00010000                             |   |
| $\mathbf{1}$<br>128   | 00010000                             |   |
| $\mathbf{1}$<br>135   | 00010000                             |   |
| $\mathbf{1}$<br>141   | 00010000                             |   |
| $\mathbf{1}$<br>148   | 00010000                             |   |
| $\mathbf{1}$<br>154   | 00010000                             |   |
| $\mathbf{1}$<br>161   | 00010000                             |   |
| $\mathbf{1}$<br>168   | 00010000                             |   |
| $\mathbf{1}$<br>174   | 00010000                             |   |
| $\mathbf{1}$<br>181   | 00010000                             |   |
| $\mathbf{1}$<br>188   | 00010000                             |   |
| 195<br>$\mathbf{1}$   | 00010000                             |   |
| $\overline{c}$<br>202 | 00010000                             |   |
| $\overline{c}$<br>209 | 00010000                             |   |
| $\overline{c}$<br>216 | 00010000                             |   |
| $\overline{c}$<br>223 | 00010000                             |   |
| $\overline{c}$<br>230 | 00010000                             |   |
|                       |                                      |   |
| è                     |                                      | r |

図7. 実験結果出力例

実験結果には,実施年月日,対象者の名前等の 情報の後に,刺激画面の状況と被験者の動きが, アナログデータのON(1),OFF(0)状態で示される. 第1カラムには実行制御コード番号、第2カラムに はアナログデータサンプリング終了時間,第3カ

ラムにはその時のアナログデータの状態が表示さ れる.

図7におけるデータ(反応は、マットからの信 号)からは、実験開始から少なくとも230msec は、4ch目マットに乗ったままの状態を継続して いることが分かる.

#### 4.実験レイアウト例と実験風景

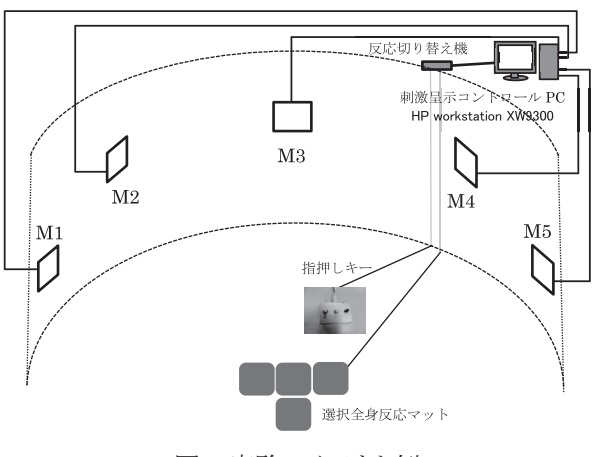

図8.実験レイアウト例

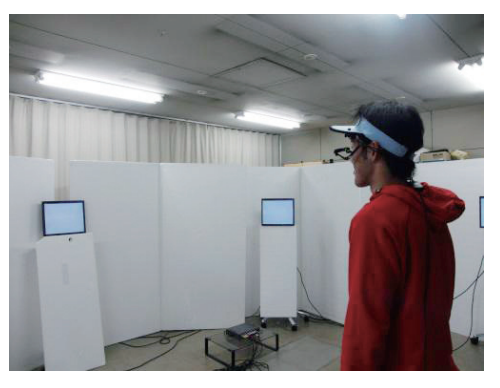

図9.実験風景

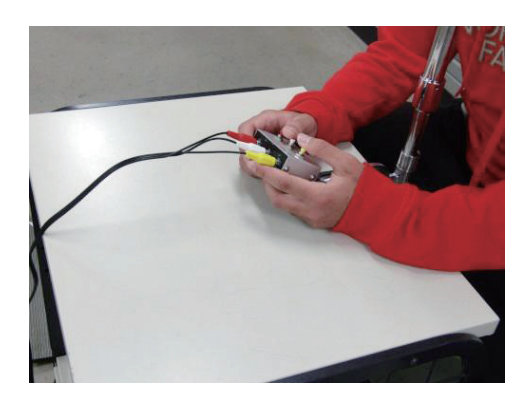

図10.指押しキー

図8は、バスケットボールやサッカー競技で, ボールを持った被験者が誰にパスを渡すかといっ た状況を作り出している.一旦,設置したモニ ターは移動できないが,モニターの色は刻々と変 化させることが可能である. 即ち、モニターの色 で敵や味方の意味づけを行わせることで、5人の プレイヤーに囲まれた被験者の疑似的な競技場 面を作成することが可能である. 因みに5台モニ ターを用いることで2<sup>5</sup> =32通りの異なった状況を 作成できる. このような状況で、誰にパスを出す かの決定を指押しキーや選択全身反応マットで決 定させる課題を作成することが可能である.そし てこの意志決定プロセスを最大10msec単位で測 定することができる.これらの状況設定や測定結 果から,選手の意思決定プロセスの解析に有効な 知見を抽出できる可能性を持つシステムになると 考えている.

### Ⅴ.最後に

今回システムを開発の発端は,ダイナミックな 視覚研究をサポートするようなシステム構築を目 指すものであった.視覚提示情報とそれに伴う反 応データの抽出には十分な効果を示したと思われ る.さらに,現在実験室が保有している機器や 部品を再利用することにより,安価で性能の高

いシステム構築を行うことも1つの目的であっ た. 今回このシステムの為に購入したのは、ビ デオカードNVIDIA GeForce 210 (GF MDT QUAD GRAPHICS DVI4 ¥12,300 )のみであり.十分に 第2の目的も達成することができたと考えてい る.

今後は,よりスポーツの競技場面に近い状況で の知覚刺激と反応形態の測定を行うためには、よ り複雑な画像や動画刺激に対する処理も可能にす る必要がある.さらに、より使い易いユーザーイ ンターフェイスを作成し,誰でも簡単に使えるこ とが重要であり,他の解析システムとの協調や同 期がとれるように改良する必要がある.そのこと により,本システムが視覚研究をはじめ,多様な スポーツ競技場面での調査研究に貢献できること を望みたい.

### 参考図書

Jeffrey Richter著·吉松史彰監訳(2006)プログラミ ング .NET Framework, 日経BP 金城俊哉(2005) Visual Basic パーフェクトマス ター,秀和システム 醍醐竜一,斉藤友男(2004)スタンダード Visual Basic .NET,技術評論社